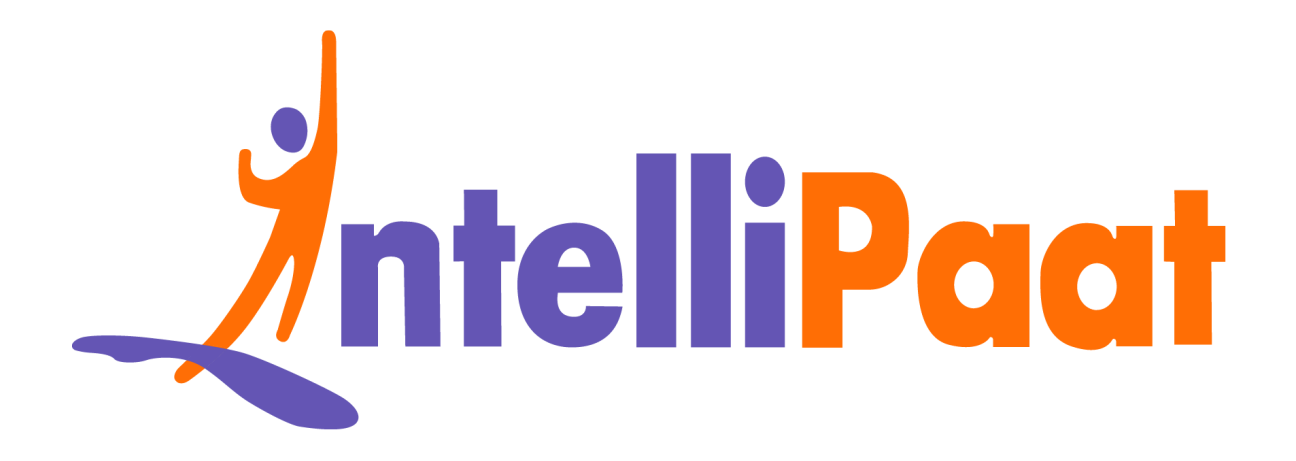

# AutoCAD<br>I[n](https://intellipaat.com/blog/interview-question/autocad-interview-questions/)terview Questions<br>Click here to view the live version of the page **AutoCAD Interview Questions**

Click here to view the live version of the page

Contact us: [support@intellipaat.com](mailto:support@intellipaat.com) / © Copyright Intellipaat / All rights reserved

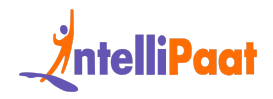

# **Top Answers to AutoCAD Interview Questions**

Whether you're preparing for an AutoCAD job interview or simply seeking to deepen your understanding, these questions will challenge your knowledge, sharpen your skills, and provide valuable insights into the world of AutoCAD.

et's dive in and explore the key interview questions that will not only help you<br>vcase your expertise but also broaden your understanding of AutoCAD's<br>bilities<br>ware the three categories into which these AutoCAD interview q So, let's dive in and explore the key interview questions that will not only help you showcase your expertise but also broaden your understanding of AutoCAD's capabilities

Below are the three categories into which these AutoCAD interview questions are divided:

- 1. Basic AutoCAD Interview [Questions](#page-1-0)
- 2. [Intermediate](#page-4-0) AutoCAD Interview Questions
- <span id="page-1-0"></span>3. Advanced AutoCAD Interview [Questions](#page-10-0)

## **Basic AutoCAD Interview Questions**

#### **1. What is Autocad?**

AutoCAD is a computer-aided design (CAD) software program developed and marketed by Autodesk. It can be used in many different industries such as architecture, engineering, civil construction, manufacturing, and product design.

AutoCAD provides a platform for creating and editing two-dimensional (2D) and three-dimensional (3D) models.

#### **2. What is the file extension of AutoCAD drawing files?**

AutoCAD files come out with .dwg extension.

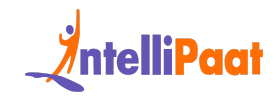

## **3. What is the purpose of the 'ARRAY' command in AutoCAD?**

The "ARRAY" command in AutoCAD allows you to create multiple copies of objects in a specified pattern or arrangement.

#### **4. How can you zoom in and out in AutoCAD?**

You can zoom in and out in AutoCAD by using the scroll wheel of the mouse or by using the "ZOOM" command and specifying a magnification factor.

## **5. What is the purpose of layers in AutoCAD?**

Layers in AutoCAD are used to organize and control the visibility and properties of objects in a drawing.

*Do checkout our blog on top features of linux operating system to gain in-depth knowledge about it!*

# **IOON CALC**<br>
Stan zoom in and out in AutoCAD by using the scroll wheel of the mouse or by<br>
sthe "ZOOM" command and specifying a magnification factor.<br> **Vhat is the purpose of layers in AutoCAD?**<br>
IS in AutoCAD are used to **6. What is the function of the 'OSNAP' command in AutoCAD?**

The "OSNAP" command in AutoCAD allows you to specify precise points or object snaps for accurate drawing.

# **7. What is the purpose of the 'OFFSET' command in AutoCAD?**

The "OFFSET" command in AutoCAD is used to create a parallel copy of an existing object at a specified distance.

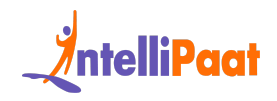

#### **8. How can you erase an object in AutoCAD?**

You can erase an object in AutoCAD by using the "ERASE" command and selecting the object(s) you want to remove.

#### **9. What are the features of Autocad?**

Autocad offers a wide range of tools and features to assist in the design, drafting, and documentation processes. Some key features of AutoCAD include:

Drawing and drafting tools: AutoCAD provides a comprehensive set of tools for creating precise 2D drawings, such as lines, circles, arcs, polygons, and text.

3D modeling: AutoCAD enables users to create detailed 3D models by extruding, revolving, sweeping, or lofting 2D shapes.

It supports different modeling techniques such as solid modeling, surface modeling, and mesh.

Annotation and dimensioning: AutoCAD allows users to add text, dimensions, and annotations to their drawings, providing clarity and context to the design.

**Vhat are the features of Autocad?**<br>
cad offers a wide range of tools and features to assist in the design, drafting,<br>
documentation processes. Some key features of AutoCAD include:<br>
ving and drafting tools: AutoCAD provid Collaboration and sharing: AutoCAD provides features for collaborating with other designers or stakeholders, including file sharing, markup tools, and the ability to attach comments or revisions to specific areas of the drawing.

# **10. What is the purpose of the 'HATCH' command in AutoCAD?**

The "HATCH" command in AutoCAD is used to fill an enclosed area or region with a pattern or solid fill.

## **11. What are the different types of AutoCAD objects?**

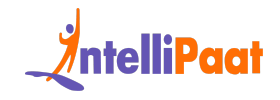

AutoCAD consists of various types of objects. Some common types include:

Lines: Straight or curved segments connecting two points.

Circles: Closed curves with a constant radius.

Arcs: Segments of a circle.

Polygons: Closed shapes with multiple sides.

Text: Alphanumeric characters or symbols.

#### **12. How can you draw a straight line in AutoCAD?**

You can draw a straight line in AutoCAD by using the "LINE" command and specifying two points.

## **13. How can you modify the properties of an object in AutoCAD?**

You can modify the properties of an object in AutoCAD by using the "PROPERTIES" command or by selecting the object and changing its properties in the Properties palette.

## **14. What is the difference between 'COPY' and 'MIRROR' commands in AutoCAD?**

Alphanumeric characters or symbols.<br> **How can you draw a straight line in AutoCAD?**<br>
can draw a straight line in AutoCAD by using the "LINE" command and<br> **How can you modify the properties of an object in**<br> **How can you mo** The "COPY" command in AutoCAD creates a duplicate copy of the selected object(s), while the "MIRROR" command creates a mirrored copy by reflecting the object(s) across a specified line.

# <span id="page-4-0"></span>**Intermediate AutoCAD Interview Questions**

#### **15. Which file format is used in the AutoCAD design?**

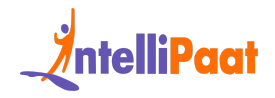

AutoCAD uses several file formats for design and data exchange. The primary file format used in AutoCAD is the .DWG (drawing) format. DWG files contain the actual design data, including 2D and 3D geometry, layers, text, dimensions, and other relevant information. This format is native to AutoCAD and is widely supported by other CAD software.

# **16. What is the purpose of the 'PURGE' command in AutoCAD?**

The "PURGE" command in AutoCAD is used to remove unused named objects, such as layers, blocks, or linetypes, from the drawing.

# **17. What is the purpose of the 'PAN' command in AutoCAD?**

The "PAN" command in AutoCAD allows you to shift the view of the drawing within the drawing window.

## **18. What are the applications of AutoCAD?**

AutoCAD has a wide range of uses across multiple industries. Here are some common applications of AutoCAD:

What is the purpose of the 'PURGE' command in<br>
roCAD?<br>
PURGE" command in AutoCAD is used to remove unused named objects, such<br>
yers, blocks, or linetypes, from the drawing.<br>
What is the purpose of the 'PAN' command in<br>
toC Architecture: AutoCAD is extensively used in architectural design to create 2D and 3D models of buildings, floor plans, sections, elevations, and construction details. It aids in visualizing and communicating design ideas, producing accurate documentation, and coordinating with other disciplines.

Engineering: AutoCAD is widely employed in engineering fields, including mechanical, electrical, and civil engineering. It helps in designing mechanical components, electrical circuits, piping systems, structural elements, and infrastructure projects.

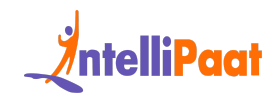

Construction: AutoCAD plays a crucial role in the construction industry by facilitating the creation of detailed construction drawings, shop drawings, and coordination models. It helps in accurately representing the architectural and engineering designs, ensuring precise measurements, and supporting construction project management.

ufacturing: AutoCAD is utilized in product design and manufacturing processes.<br>ables the creation of 3D models, assembly drawings, and manufacturing<br>ifications. The software aids in prototyping, visualization, and the gene Manufacturing: AutoCAD is utilized in product design and manufacturing processes. It enables the creation of 3D models, assembly drawings, and manufacturing specifications. The software aids in prototyping, visualization, and the generation of CNC (Computer Numerical Control) machine instructions for manufacturing.

Interior Design: AutoCAD is employed by interior designers to create layouts, furniture plans, and detailed drawings for interior spaces.

## **19. How can you modify an object's properties in AutoCAD?**

To modify an object's properties, you can use the Properties palette. It can be accessed by typing "PROPERTIES" in the command line or by pressing Ctrl+1. The Properties palette allows you to change properties such as color, layer, linetype, thickness, and more.

## **20. Explain the purpose of layers in AutoCAD.**

Layers are used to organize and control the visibility and properties of objects in AutoCAD drawings. They help in managing complex drawings by grouping related objects together. Layers can be turned on or off, frozen or thawed, and their properties can be modified independently.

These are just a few basic AutoCAD interview questions along with their solutions. Depending on the level of expertise required, the complexity of questions can vary. Remember to practice and prepare for interviews by exploring various aspects of AutoCAD, including drawing commands, editing tools, dimensions, and blocks.

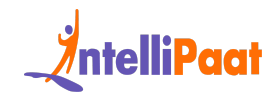

# **21. Explain the difference between Model space and Paper space in AutoCAD.**

Model space is the primary drawing area where you create and edit your drawing. It represents the actual size and dimensions of objects. Paper space, on the other hand, is used for creating layouts for printing or plotting. It allows you to set the scale, add title blocks, dimensions, and annotations for presenting your drawing on paper.

# **22. What are Xrefs (External References) in AutoCAD, and how are they used?**

I, is used for creating layouts for printing or plotting. It allows you to set the<br>
<sub>2</sub>, add title blocks, dimensions, and annotations for presenting your drawing on<br>
Ir.<br> **What are Xrefs (External References) in AutoCAD,** Xrefs (External References) in AutoCAD are files that are linked to the current drawing, allowing you to reference and display their contents without actually merging them into the drawing. They are used for collaboration, design coordination, and organizing complex drawings by linking external files such as other drawings, images, or PDFs into the current drawing. Xrefs facilitate teamwork, maintain drawing consistency, and improve performance by allowing users to work on different parts of a project simultaneously.

## **23. Explain the purpose of the Hatch command in AutoCAD and describe how to create and edit hatches.**

The Hatch command in AutoCAD is used to fill an enclosed area or a selected boundary with a pattern or solid color. It is commonly used for representing materials, textures, or indicating different areas on a drawing. To create a hatch in AutoCAD, you need to select the boundaries of the area you want to hatch, specify the hatch pattern, and set the desired scale and angle. Hatches can be edited by adjusting their properties, changing the pattern or color, scaling, or modifying individual hatch boundaries.

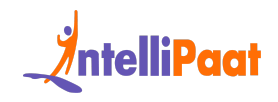

#### **24. What is the angular dimension?**

An angular dimension in AutoCAD is a type of dimension that measures the angle between two lines or edges in a drawing. It provides the numerical value of the angle and helps in accurately specifying angular relationships between objects. Angular dimensions are commonly used in architectural, engineering, and design drawings to convey precise angular measurements.

# **25. Why is Autocad WS more popular among mobile users?**

ara dimensions are commonly used in architectural, engineering, and design<br>ings to convey precise angular measurements.<br> **Why is Autocad WS more popular among mobile**<br> **ITS?**<br>
CAD WS, now known as AutoCAD mobile, has gaine AutoCAD WS, now known as AutoCAD mobile, has gained popularity among mobile users due to its convenience, accessibility, and compatibility with mobile devices. With AutoCAD mobile, users can easily access, view, and edit their AutoCAD drawings on the go or in the field, leveraging the power of their smartphones or tablets. It provides a user-friendly interface designed specifically for mobile devices, making it intuitive and easy to navigate. AutoCAD mobile supports various file formats, including DWG files, enabling seamless collaboration and sharing with other AutoCAD users.

#### **26. How can you create a block in AutoCAD?**

You can create a block in AutoCAD by using the "BLOCK" command and selecting the objects to include in the block.

## **27. How can you create a dimension in AutoCAD?**

You can create a dimension in AutoCAD by using the "DIMENSION" command and selecting the objects or points to the dimension.

## **28. What do you understand by aligned dimension?**

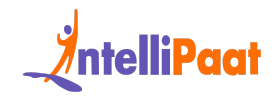

An aligned dimension in AutoCAD is a type of dimension that measures the distance between two parallel lines or edges in a drawing. It provides the numerical value of the distance and helps in accurately specifying the alignment and spacing between objects.

Aligned dimensions are commonly used in architectural, engineering, and design drawings to convey precise linear measurements and maintain consistent spacing between elements.

#### **29. How can you align objects in AutoCAD?**

You can align objects in AutoCAD by using the "ALIGN" command and selecting the objects to align and a reference point or line.

#### **30. What do you understand by a cross-hair cursor?**

rings to convey precise linear measurements and maintain consistent spacing<br>veen elements.<br> **How can you align objects in AutoCAD?**<br>
Can align objects in AutoCAD by using the "ALIGN" command and selecting the<br>
ts to align A crosshair cursor is a symbol on your computer screen that helps you see where your mouse or pointer is located. It looks like two lines crossing each other to form a "+" shape. The crosshair cursor is used in programs like AutoCAD to help you select objects or points accurately. It shows you the exact position of your cursor, making it easier to draw lines, create shapes, and select things with precision. You can customize how the crosshair cursor looks and behaves in AutoCAD to suit your preferences.

#### **31. How can you create a custom linetype in AutoCAD?**

To create a custom linetype in AutoCAD, follow these steps:

- Open the Linetype Manager by typing "LT" in the command line or by accessing it from the Properties palette.
- In the Linetype Manager, click on "Load" and select a .LIN file that contains the linetype definition. If you want to create a new linetype, click on "New" and define the linetype pattern using the available symbols and commands.

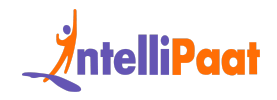

- Assign a name to the custom linetype and specify the description, scale, and other properties.
- Click "OK" to save the custom linetype. It will now be available for use in your drawing.

#### **32. What is an object snap mode?**

What is an object snap mode?<br>
Constant in AutoCAD that enables users to snap<br>
cursor to specific points or objects in a drawing, ensuring precise positioning<br>
alignment during drafting and editing tasks.<br>
What is the purpo Object Snap mode, or OSNAP, is a feature in AutoCAD that enables users to snap their cursor to specific points or objects in a drawing, ensuring precise positioning and alignment during drafting and editing tasks.

## **33. What is the purpose of the 'FILLET' command in AutoCAD?**

<span id="page-10-0"></span>The "FILLET" command in AutoCAD is used to create a rounded corner between two lines or objects.

# **Advanced AutoCAD Interview Questions**

# **34. What are the advantages of using AutoLISP programming in AutoCAD?**

AutoLISP is a programming language used in AutoCAD that allows you to automate tasks, create custom commands, and enhance productivity. Some advantages include improved efficiency, customization options, and the ability to automate repetitive tasks.

## **35. How can you create a custom command in AutoCAD using AutoLISP?**

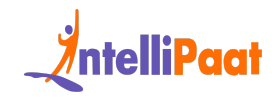

To create a custom command in AutoCAD using AutoLISP, you need to define a new AutoLISP function that performs the desired actions. You can then load the function into AutoCAD using the "APPLOAD" command and assign it to a custom command using the "CUI" (Customize User Interface) editor.

# **36. What are the different methods of 3D modeling in AutoCAD, and when would you use each?**

AutoCAD offers various methods for 3D modeling, including extrusion, lofting, sweeping, and solid modeling. Extrusion is suitable for creating simple 3D objects with uniform cross-sections, while lofting is used for creating complex shapes by blending multiple profiles. Sweeping is ideal for creating objects by following a path, and solid modeling is used for creating precise and detailed 3D models.

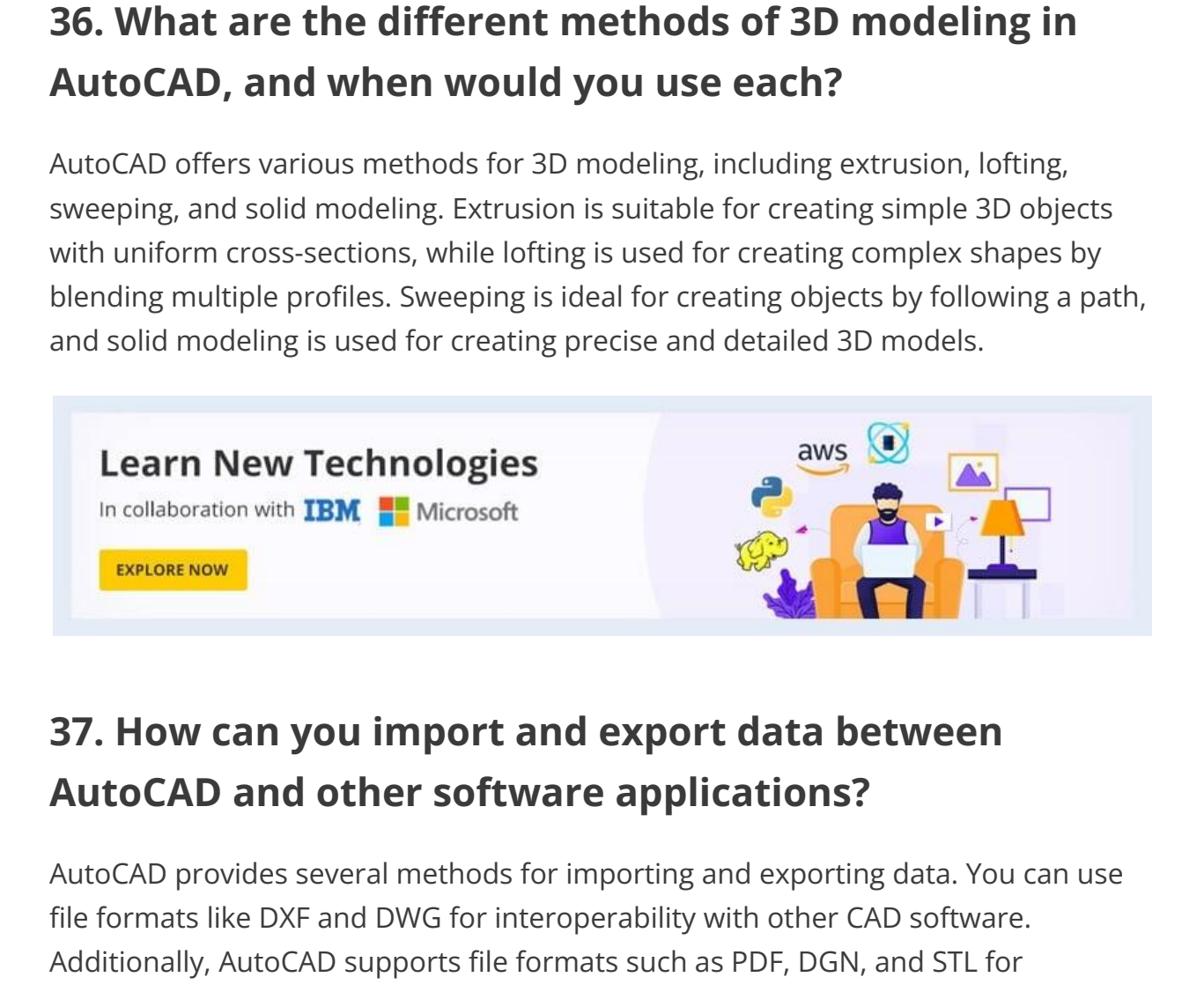

## **37. How can you import and export data between AutoCAD and other software applications?**

AutoCAD provides several methods for importing and exporting data. You can use file formats like DXF and DWG for interoperability with other CAD software. Additionally, AutoCAD supports file formats such as PDF, DGN, and STL for exporting drawings. Data exchange can also be achieved through industry-standard formats like STEP and IGES.

# **38. What are the advantages of using external references (Xrefs) in AutoCAD?**

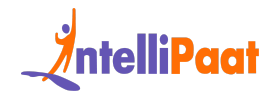

External references, or Xrefs, in AutoCAD, offer several advantages. They allow you to collaborate with others by referencing external drawings in your design, keeping the files separate but linked. Xrefs can streamline workflows, improve performance, and make managing complex projects more efficient.

# **39. How can you use AutoCAD's parametric constraints to maintain design intent?**

How can you use AutoCAD's parametric constraints<br>maintain design intent?<br>metric constraints in AutoCAD enable you to define and maintain relationships<br>geen objects, allowing you to maintain design intent when making change Parametric constraints in AutoCAD enable you to define and maintain relationships between objects, allowing you to maintain design intent when making changes. By applying constraints such as geometric and dimensional constraints, you can ensure that objects dynamically adjust according to specified rules, reducing the need for manual modifications.

## **40. What are the key features and benefits of AutoCAD's annotation tools?**

AutoCAD's annotation tools provide capabilities for adding and managing annotations in drawings. Features include dimensioning tools, text and multiline text, tables, leaders, and hatches. These tools enable precise documentation, clarity in design communication, and adherence to drafting standards.

# **41. How can you create and manage custom linetypes in AutoCAD?**

To create a custom linetype in AutoCAD, you define a linetype definition file (.lin) that specifies the pattern and its characteristics using a text editor. You can load the linetype into AutoCAD and assign it to objects or layers. Custom linetypes allow you to add unique line styles for specific applications or conform to company standards.

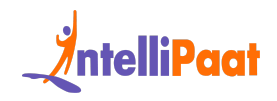

# **42. How can you leverage the Sheet Set Manager (SSM) in AutoCAD for project organization?**

The Sheet Set Manager (SSM) in AutoCAD allows you to organize and manage multiple drawings as a set. It facilitates batch plotting, automates title block information, and simplifies sheet navigation. With SSM, you can efficiently manage and track revisions, generate reports, and maintain consistency across project drawings.

## **43. What are the key considerations for collaborating on AutoCAD projects using Autodesk Cloud services?**

mation, and simplifies sheet navigation. With SSM, you can efficiently manage<br>track revisions, generate reports, and maintain consistency across project<br>ings.<br>**What are the key considerations for collaborating on**<br>**ocAD pr** When collaborating on AutoCAD projects using Autodesk Cloud services, it's essential to consider data security, version control, and access permissions. Understanding how to effectively use features like Autodesk Drive, Autodesk Docs, and BIM 360 can help ensure smooth collaboration, seamless file sharing, and proper coordination among project stakeholders.